## Excluindo registro do CorelDraw no registro do Windowsl

Exclua do REGISTRO do Windows... digite na pesquisa do Windows ou Prompt de Comando (perto de iniciar, ou tecla do Windows+R) e digite: Reaedit

```
Localize: HKEY CURRENT USER\SOFTWARE\
OU: HKEY LOCAL MACHINE\SOFTWARE\
```
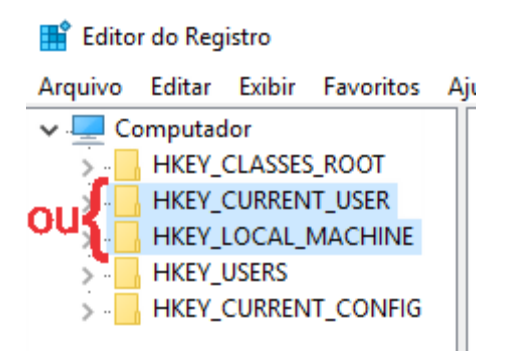

## **Verifique em TODAS as abas**

Localize a **pasta** do programa que deseja excluir (no seu caso o CorelDraw) e exclua toda a pasta.

OBS.: O **programa** (CorelDraw), tem que estar **desinstalado**. Reinicie seu PC/NoteBook, instale seu CorelDraw "com a internet desconectada" (não precisa ativar, basta acompanhar o tutorial em vídeo de nosso site). Ainda com a internet

desconectada exclua os arquivos **RMPCUNLR.DLL** (se estiver pedindo email-cadastro) que estão na pasta Corel em Arquivos de Programas (não exclua se seu Windows/CorelDraw for 32Bits).

Em: FareWall do Windows\Permitir um aplicativo ou recursos através do FareWall do Windows (conforme "Vídeo Tutiorial") http://novageracaoeminformatica.com.br/coreldraw.html) desmarque em rede privada (se for sua rede) o CorelDraw e PhotoPaint, **click em** 

OK abra seu CorelDraw umas 3 vezes, ainda com a *internet* desativada. Reinicie seu PC/NoteBook.

Visite nosso canal

https://www.youtube.com/channel/UCaEMUmBE2HYUYIJFwWIbFAq Qualquer dúvida, entre em contato. Jaime Marcolino

**ADM** 

Dependendo de seu Windows, escolha a imagem abaixo...

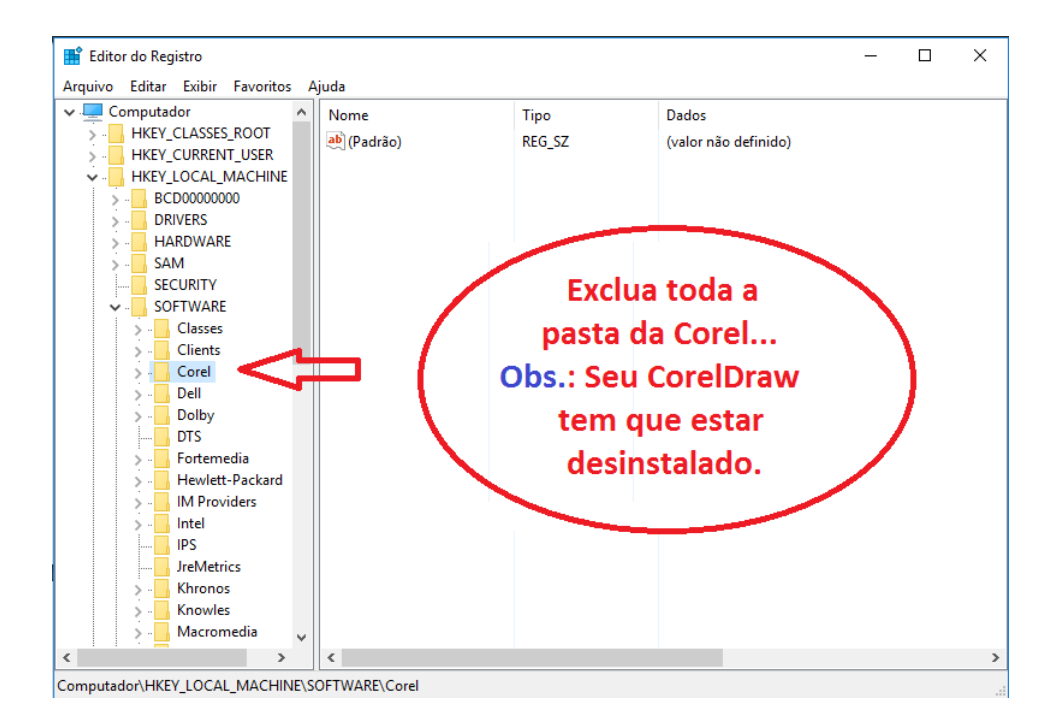

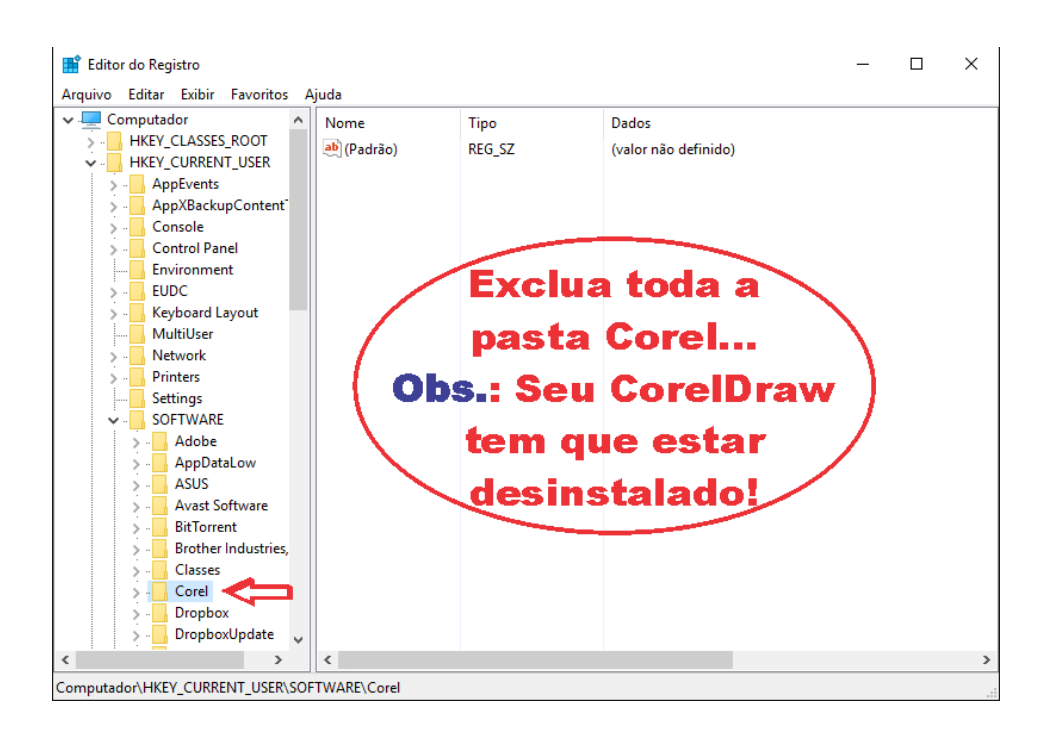